# MALTEGO<br>ONBOARDING checklist

Check all the items on this list to be fully equipped for your Maltego journey.

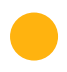

Sent by Maltego. MALTEGO ID/LICENSE RECEIVED

Sent by Maltego. ONBOARDING PLAN RECEIVED

[Download Java safely here.](https://adoptium.net/en-GB/temurin/releases/?version=17) INSTALL JAVA 17

[Maltego Setup Guide \(Part 2\).](https://academy.maltego.com/maltego-setup-guide) INSTALL MALTEGO

[Maltego Setup Guide \(Part 3\).](https://academy.maltego.com/maltego-setup-guide) ACTIVATE MALTEGO LICENSE

[Maltego Setup Guide \(Part 4\).](https://academy.maltego.com/maltego-setup-guide) For cybercrime investigations, install ShadowDragon SocialNet & Darkside. INSTALL RELEVANT HUB ITEMS

For cybersecurity investigations, install Maltego Selection  $-$  CTI.

[Visit academy.maltego.com.](https://academy.maltego.com) LOGIN FOR MALTEGO ACADEMY

## ETUP USAGE

#### LEARN ABOUT MALTEGO USE CASES

[Handbook for Social Media](https://academy.maltego.com/course/maltego-handbook-for-social-media-investigations)  [Investigations.](https://academy.maltego.com/course/maltego-handbook-for-social-media-investigations)

[Handbook for Cyber Threat](https://academy.maltego.com/course/maltego-handbook-for-cyber-threat-intelligence)  [Intelligence Investigations.](https://academy.maltego.com/course/maltego-handbook-for-cyber-threat-intelligence)

#### RUN A TRANSFORM

[Try this Darkside workflow.](https://static.maltego.com/cdn/Trainings/Resources/Onboarding%20Checklist/Maltego%20Toolkit_W61_District4.png) [Try this alphaMountain workflow.](https://static.maltego.com/cdn/Trainings/Resources/Onboarding%20Checklist/Maltego%20Toolkit_W42_alphamountain.png) [Try this Censys workflow.](https://static.maltego.com/cdn/Trainings/Resources/Onboarding%20Checklist/Maltego%20Toolkit_W17_Censys.png) [Try this ShadowDragon SocialNet](https://static.maltego.com/cdn/Trainings/Resources/Onboarding%20Checklist/Maltego%20Toolkit_W7_SocialNet.png)  [workflow.](https://static.maltego.com/cdn/Trainings/Resources/Onboarding%20Checklist/Maltego%20Toolkit_W7_SocialNet.png)

[Check out this example of](https://static.maltego.com/cdn/Trainings/Resources/Onboarding%20Checklist/Combining%20Data%20Integrations.pdf)  PIVOT BETWEEN DATA SOURCES

[investigating an email address.](https://static.maltego.com/cdn/Trainings/Resources/Onboarding%20Checklist/Combining%20Data%20Integrations.pdf)

[Watch a short video.](https://static.maltego.com/cdn/Trainings/Resources/Onboarding%20Checklist/How%20to%20save%20a%20Maltego%20graph.mp4) SAVE A GRAPH

### COMPLETE AN ONLINE COURSE

[Try Maltego for Cybercrime](https://academy.maltego.com/maltego-for-cybercrime-foundations)  [Investigations](https://academy.maltego.com/maltego-for-cybercrime-foundations)

#### SHARE YOUR MALTEGO ACADEMY CERTIFICATE

Download and share your Maltego Academy certificate and share it on LinkedIn. Tag us so we can see your post!

Note: This Onboarding Checklist is optimized for Maltego Enterprise users. Other Maltego users may be limited by data access allowances.

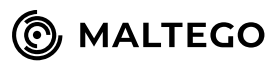